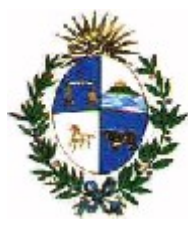

#### **DIRECCIÓN NACIONAL DE ADUANAS**

# **Contravenciones**

**Manual de Usuario**

# **Versión 1.0**

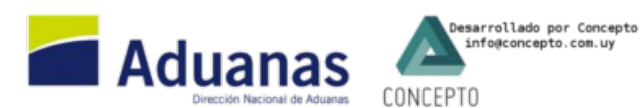

**Última Actualización: 27/12/2013**

#### Consultas (Version Anterior) DUA Metal Datos Basicos Imagen Viaje Mensaje Simplificado Documentacion Documento Consultas Publicas Cargas Vigentes  $\boxed{\bullet}$ Archivos Datos Basicos Removido Estadísticas Telefonía Celular Tipo de produc Novedades Lucia **ACTAS** Preguntas Frecuentes Equipaje Acompañado Autorización Tpo Documento Cuenta del Usuario MERCOSUR Contenedor Documentos Generales-C.Origen Pedidos del CC Ac **CANON SITAR INCAUTACIONES** PEQUEÑOS ENVIOS CORRECCION/CONTRAVENCION ▶ Registro de Contravenciones Resolución de Contravención Pago de Contravención Talones de Corrección

Se incorporan dos pasos en el ciclo de la contravención, por lo que quedaría:

- 1. Registro (ya existe)
- 2. Impresión (ya existe)
- 3. Adjuntar (ya existe)
- 4. Resolución de Dirección (nuevo)
- 5. Pago (nuevo)

Se mantiene la posibilidad de anular antes de la impresión, o marcar como no aplica (botón "Desestimada") luego de la impresión.

### **REGISTRO DE CONTRAVENCIONES**

#### **ESTADOS:**

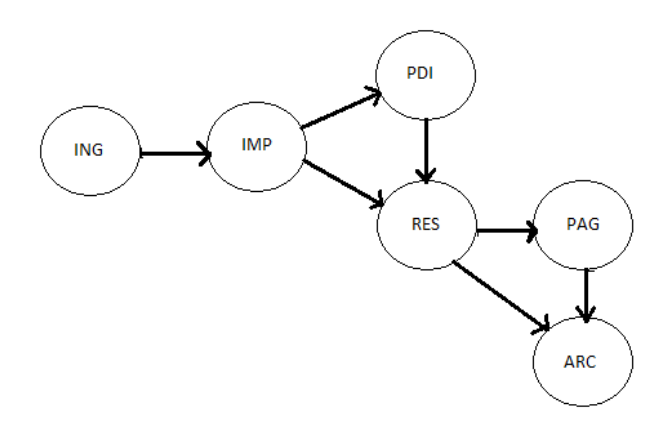

El registro nace INGRESADO

•  $ING \rightarrow IMP$ 

Cuando se imprime el registro pasa de INGRESADO a IMPRESO.

• IMP – PDI

Mediante el botón "Siguiente Estado" se pasa de IMPRESO a PREVIO DIRECCION

• IMP – RES

 Mediante el botón "Siguiente Estado" si se ingresaron todos los datos obligatorios y el funcionario que ingresa es el mismo que el Superior Inmediato, se pasa de IMPRESO a RESOLUCION

 $\cdot$  PDI – RES

 Mediante el botón "Siguiente Estado", si se ingresaron todos los datos obligatorios, el Superior inmediato pasa de estado PREVIO DIRECCION a RESOLUCION

• RES – PAG

 Al momento de poner la resolución de dirección, si la misma fue ACEPTADA pasa de RESOLUCION a PAGO

• RES – ARC

Si la resolución de dirección fue RECHAZADA pasa de RESOLUCION a ARCHIVADA

 $\cdot$  PAG-ARC

Cuando se confirma el pago pasa de PAGO a ARCHIVADA

# **Registro**

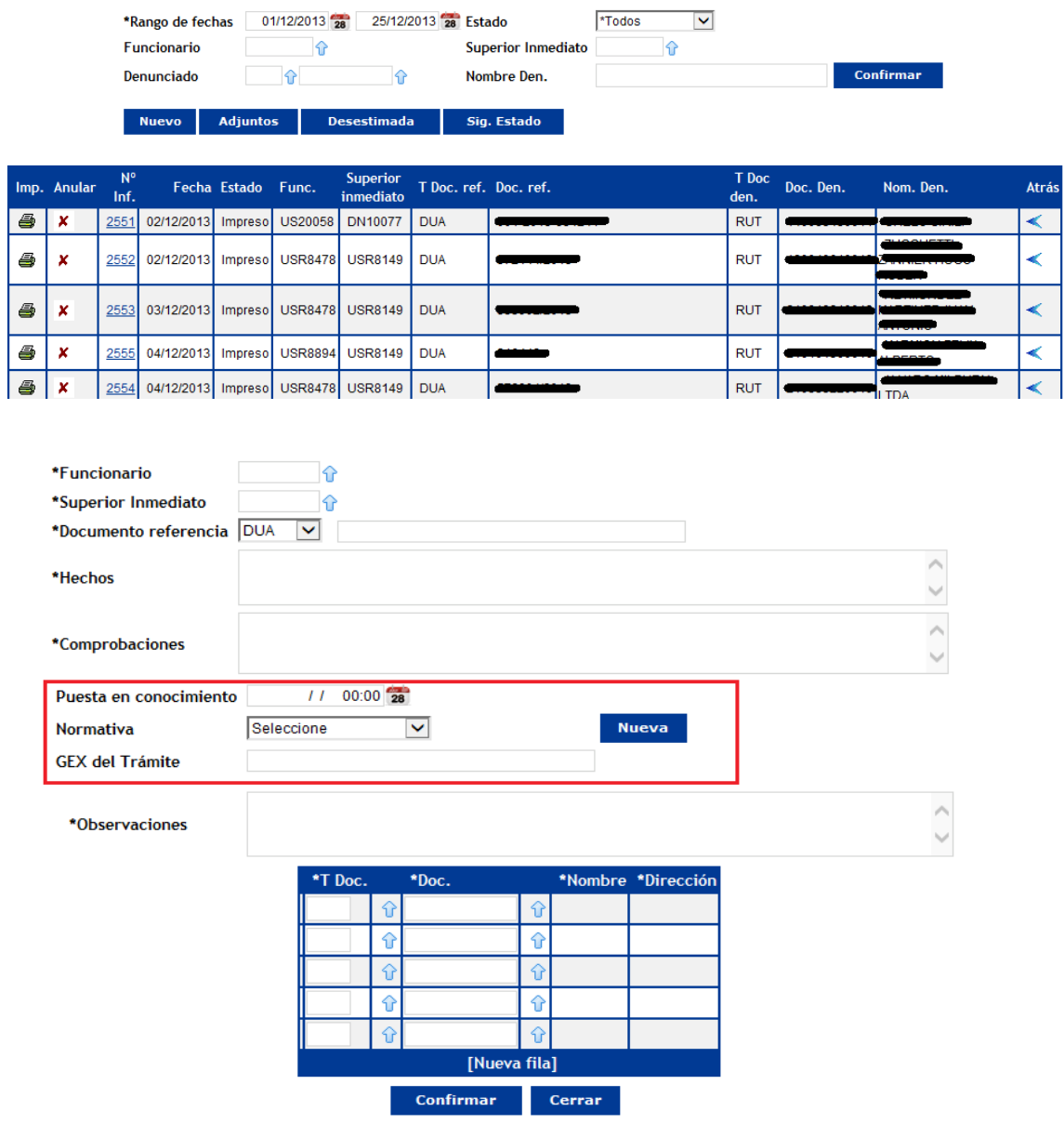

 $\sim$  100  $\pm$ 

Los datos marcados con  $\ast$  son de ingreso obligatorio.

## **Impresión**

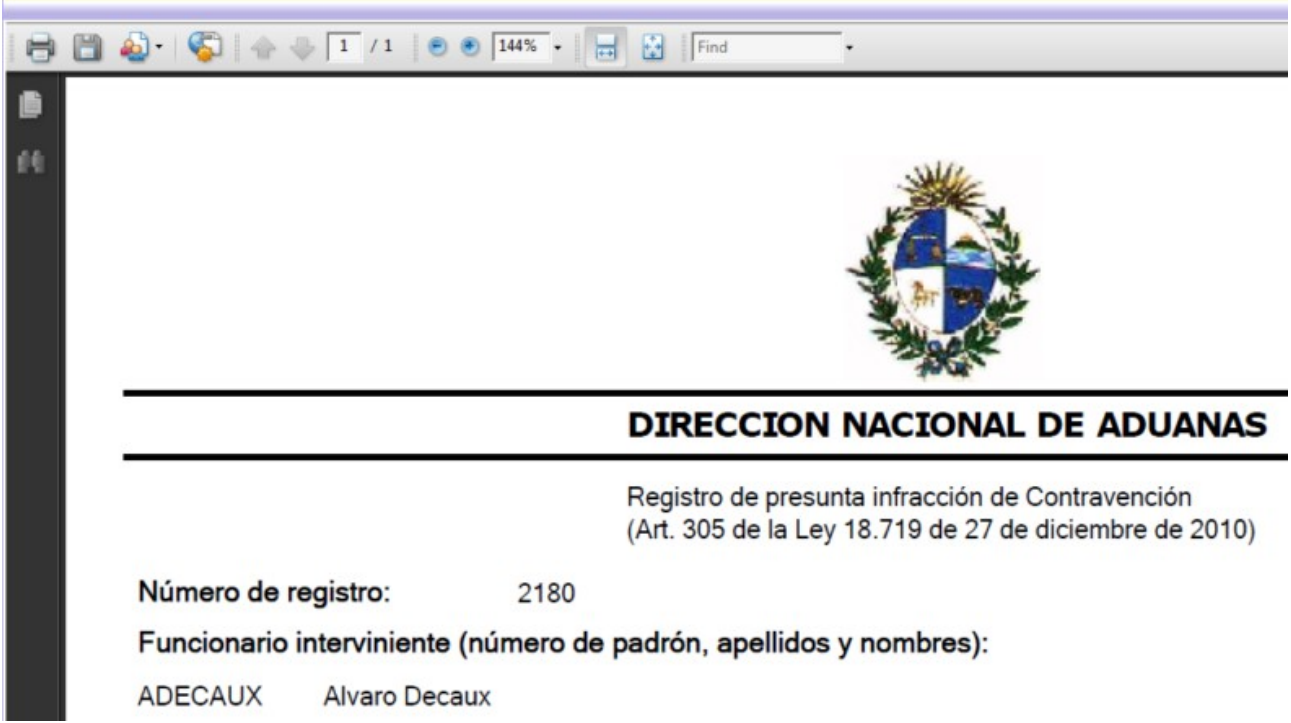

## **Resolución**

El funcionario registrará lo resuelto y el monto a abonar.

Solo el Superior inmediato o el funcionario que ingresó el registró podrá realizar ésta operación.

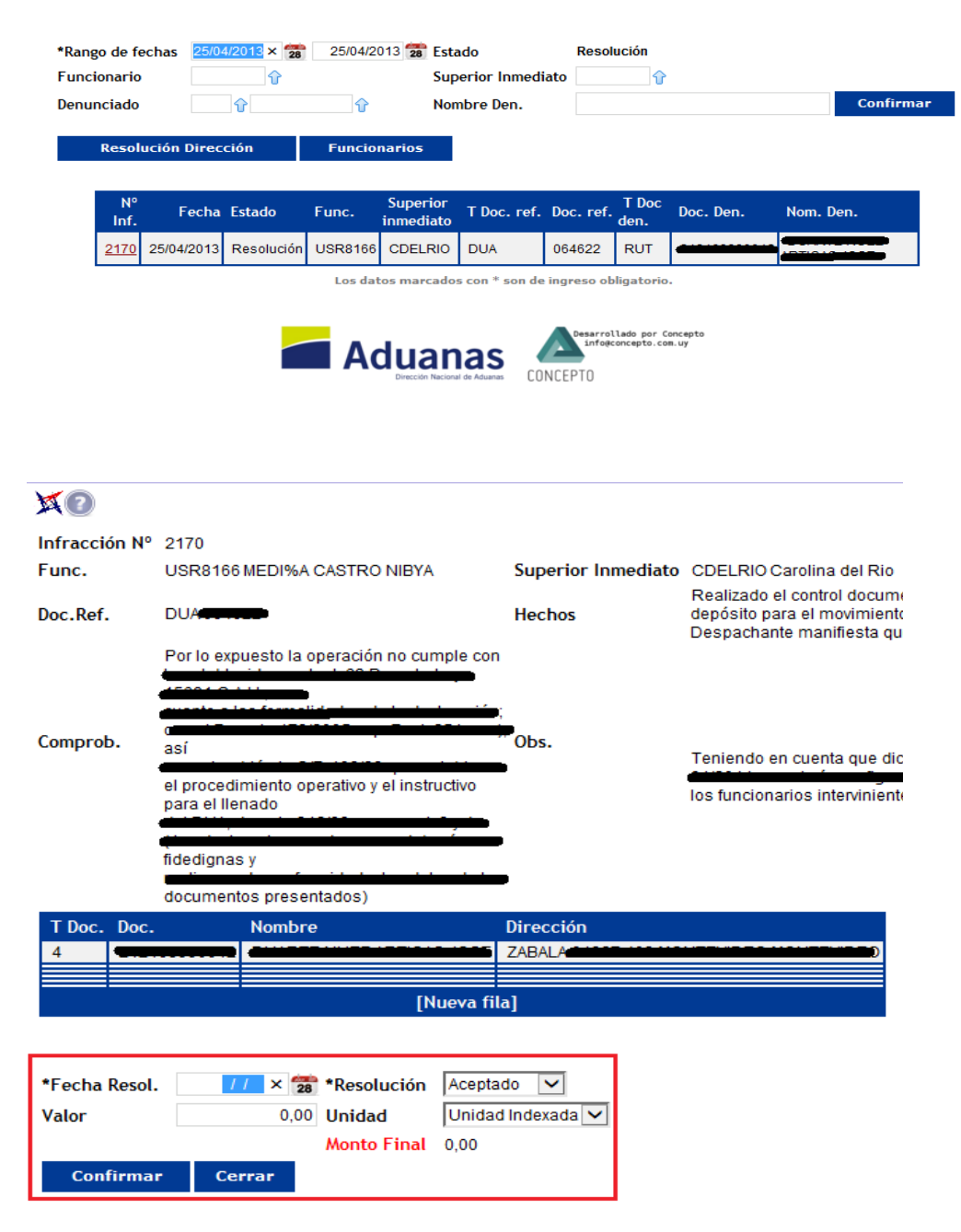

## **Registro del Pago**

A partir de lo resuelto, se registra en Tesorería el pago cuando este se efectiviza.

El volcado de los datos a Incentivos se realiza por fecha de pago.

Ambiente – Nivel requerido: INFRRES – 5

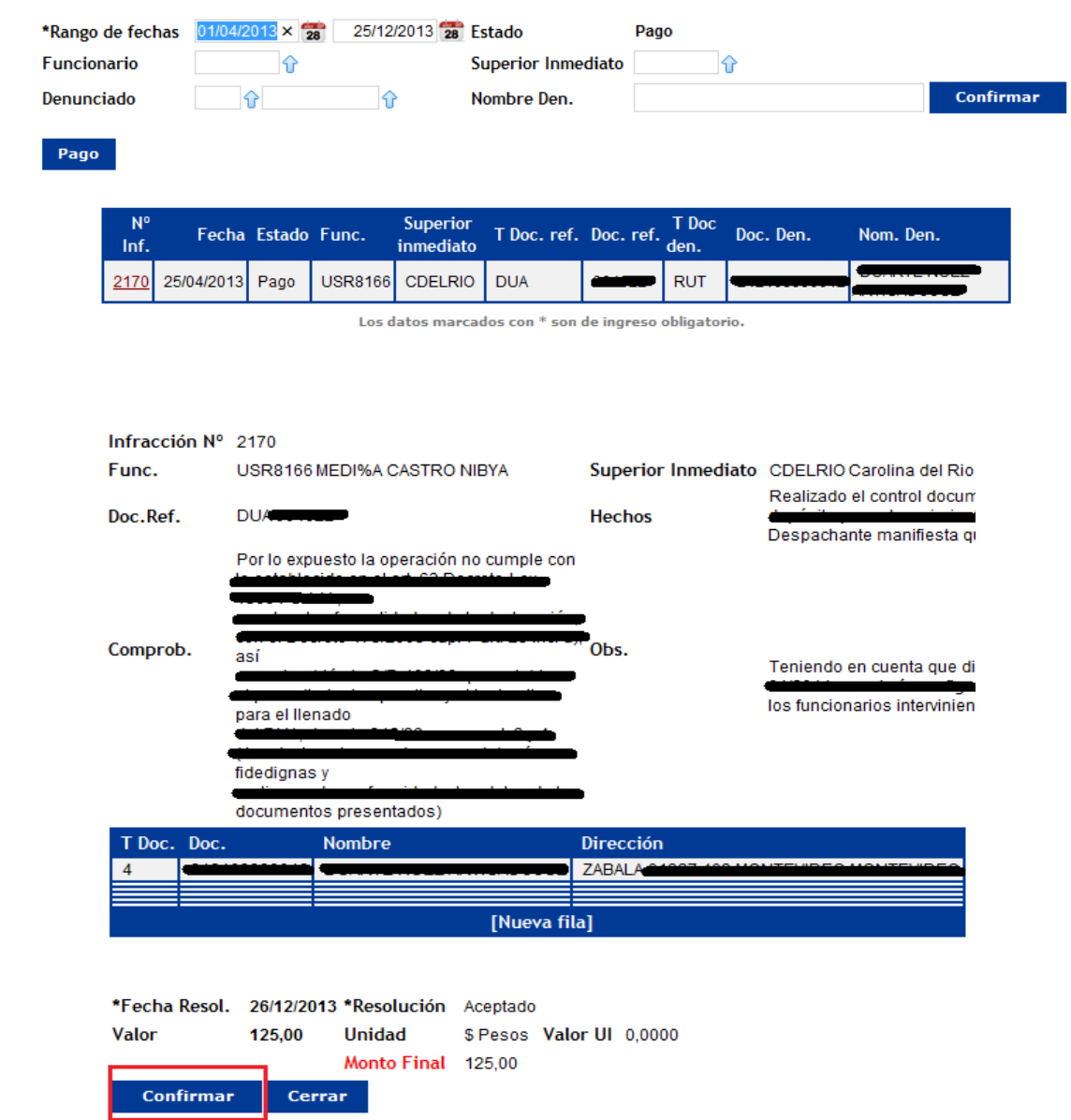